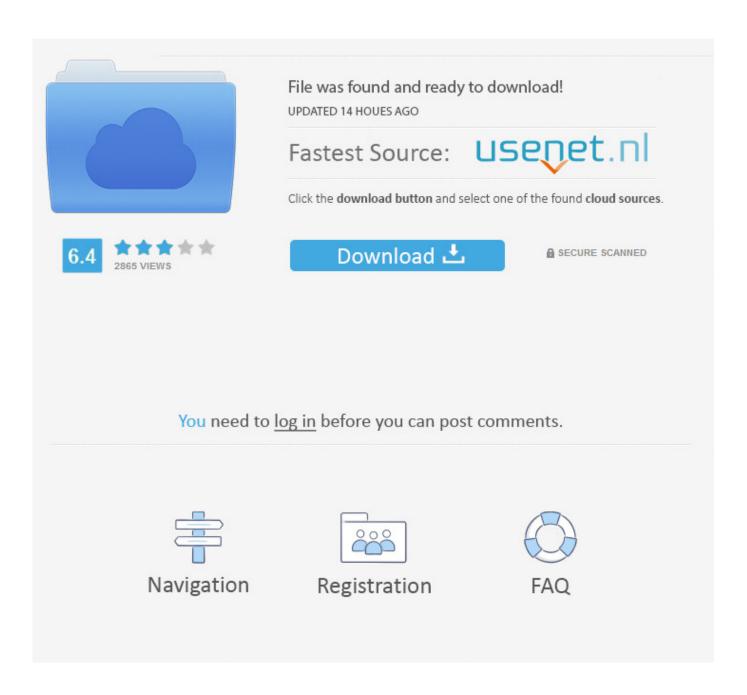

How To Download Minecraft Mods On Mac Without Forge

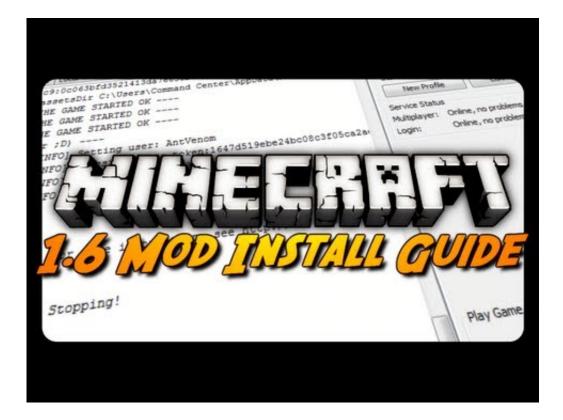

How To Download Minecraft Mods On Mac Without Forge

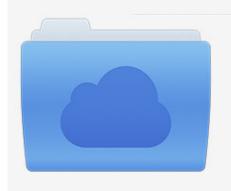

File was found and ready to download! UPDATED 14 HOUES AGO

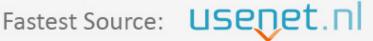

Click the download button and select one of the found cloud sources.

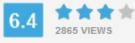

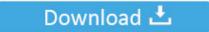

**⋒** SECURE SCANNED

You need to <u>log in</u> before you can post comments.

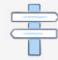

Navigation

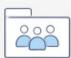

Registration

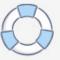

Before you go looking for a mod to install, it's important to understand that there are two different versions of Minecraft, and each version handles mods in its own way.. • Launch Minecraft like you normally would With Minecraft Forge, the process really is that easy.. Is a game that encourages creativity, and Some mods change the way that the game looks or add in new items, others change the way it plays, and there are even mods that let you play the game in.

- 1. minecraft mods without forge
- 2. minecraft mods without forge 1.16.5
- 3. minecraft mods without forge 1.12.2

Mods can add new recipes to craft, add or change creatures in the game, and change the way the game plays in even more drastic ways.. While it's possible to play without any mods, installing mods can breath new life into the game and and make it a lot more fun to play.

## minecraft mods without forge

minecraft mods without forge, minecraft mods without forge 1.16.4, minecraft mods without forge 1.16.5, minecraft mods without forge 1.15.2, minecraft mods without forge 1.12.2, how to get minecraft mods without forge, how to install minecraft mods without forge mac, how to install minecraft mods without forge 2019, how do i install minecraft mods without forge, how to install minecraft mods without forge, minecraft mods without forge, minecraft mods without forge, minecraft mods without forge, minecraft xray mod without forge Тадано Супер Z300 Инструкция

Mods are widely available and free, so finding and installing good ones can be complicated. Even simple Minecraft mods like the OzoCraft texture pack can dramatically change the look and feel of the game. Other mods work behind the scenes to make the game run better, look better, or even add.. If you're playing Minecraft on a platform that uses add-ons instead of mods, there is no way to install free mods.. On these platforms, the process is even easier: • Launch Minecraft • Click Store. Best unlocked lte phones

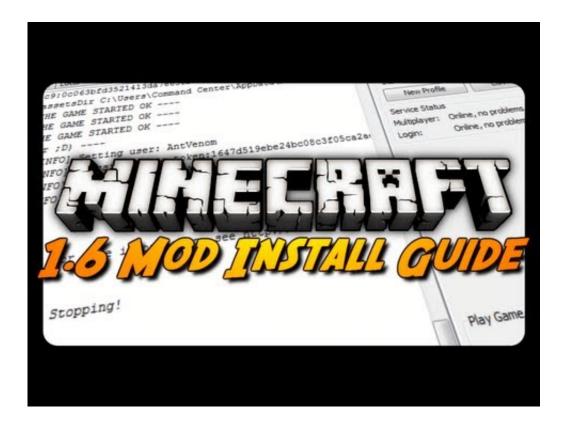

1 Samuel: looking for a leader

by John Woodhouse; R Kent Hughes Read book AZW3, PDF, DJV, RTF

## minecraft mods without forge 1.16.5

## Hello Neighbor Download Mac

• Click an add-on that you want • Click Unlock to purchase the add-on Note: Add-ons aren't free. Download Qt Sync For Mac

## minecraft mods without forge 1.12.2

2603 Planes Of Chaos Pdf To Word

The basic steps involved in installing Minecraft mods, if you're playing the original Java version on a Mac or PC, are: • Download and install Minecraft Forge (we'll explain that further down below, if you don't already have it.. The newer version is simply called Minecraft It's available on,, mobile phones and tablets, and other platforms.. Hello guys Ever wants to install mods Well you've come to the right place Here's a clear and full tutorial I have been on both system before so I'm really clear about this Mac 1.. CC0 1 0 Mod is short for modification, so a Minecraft mod is basically just something that alters anything in Minecraft from its original state to a different state.. If you're playing Minecraft on a different platform, like Xbox One, then mods, skins, map packs and other additions are all referred to as add-ons.. Installing mods on Minecraft works differently depending on the version of the game you have, but it doesn't have to be a difficult or frustrating experience.. The original version is now called Minecraft: Java Edition, and you can play it on Windows, Mac and Linux PCs.. ) • Download a Minecraft mod from a trusted source • Place mod into your Minecraft folder. e828bfe731 1953 Ford F100 Patch-Panels

e828bfe731

Nama Program Team Building